# Data handling and stewardship: .nc files etc.

HENRY BITTIG, ANTOINE POTEAU, CATHERINE SCHMECHTIG,

# Working on DAC nc FILES

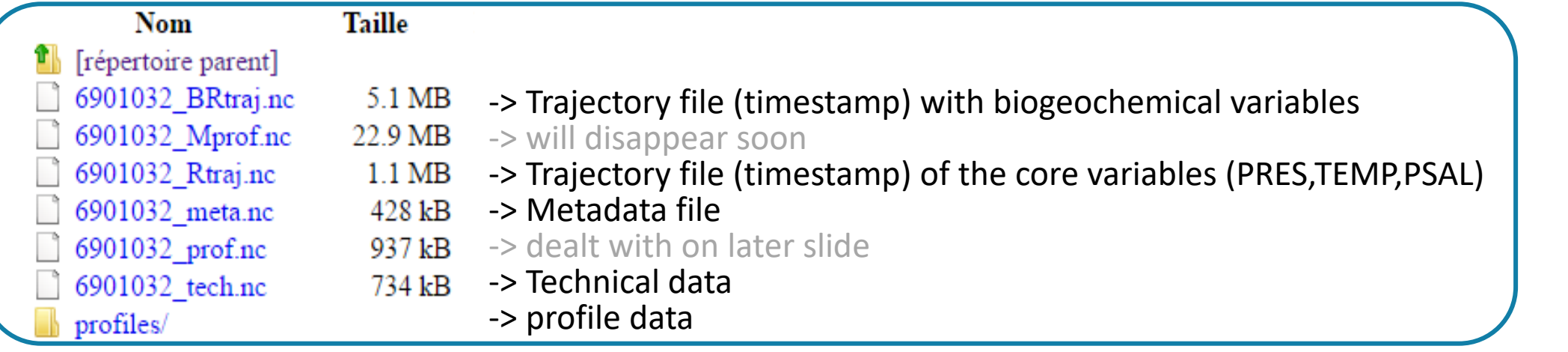

## DAC files at the GDAC

In profiles directory : BD6901032\_001.nc BR6901032\_001D.nc BR6901032\_002.nc... D6901032\_001.nc R6901032\_001D.nc R6901032\_002.nc...

#### First character :

B -> contains all intermediate parameters

-> contains the CTD profile

### Second character

R -> Real Time

D -> Delayed Mode 6901032 -> WMO of the Float 001 -> cycle number

### Last Character

- D -> Descent profile
	- -> Ascent profile

## WORKING with the metadata file : 6901032\_meta.nc (read\_coriolis\_meta.R)

- o Everything about the sensor
	- o SENSOR
	- o SENSOR\_MAKER
	- o SENSOR\_MODEL
	- o SENSOR\_SERIAL\_NO
- o Parameters that are in the profiles
	- o PARAMETER
	- o PARAMETER\_SENSOR
- o Calibration equation before the deployment (factory calibration)
	- o PREDEPLOYMENT\_CALIB\_EQUATION
	- o PREDEPLOYMENT\_CALIB\_COMMENT
	- o PREDEPLOYMENT\_CALIB\_COEFFICIENT

On the web site of the Argo data management http://www.argodatamgt.org You will find the file defining the Argo physical parameters list: Core-Argo and

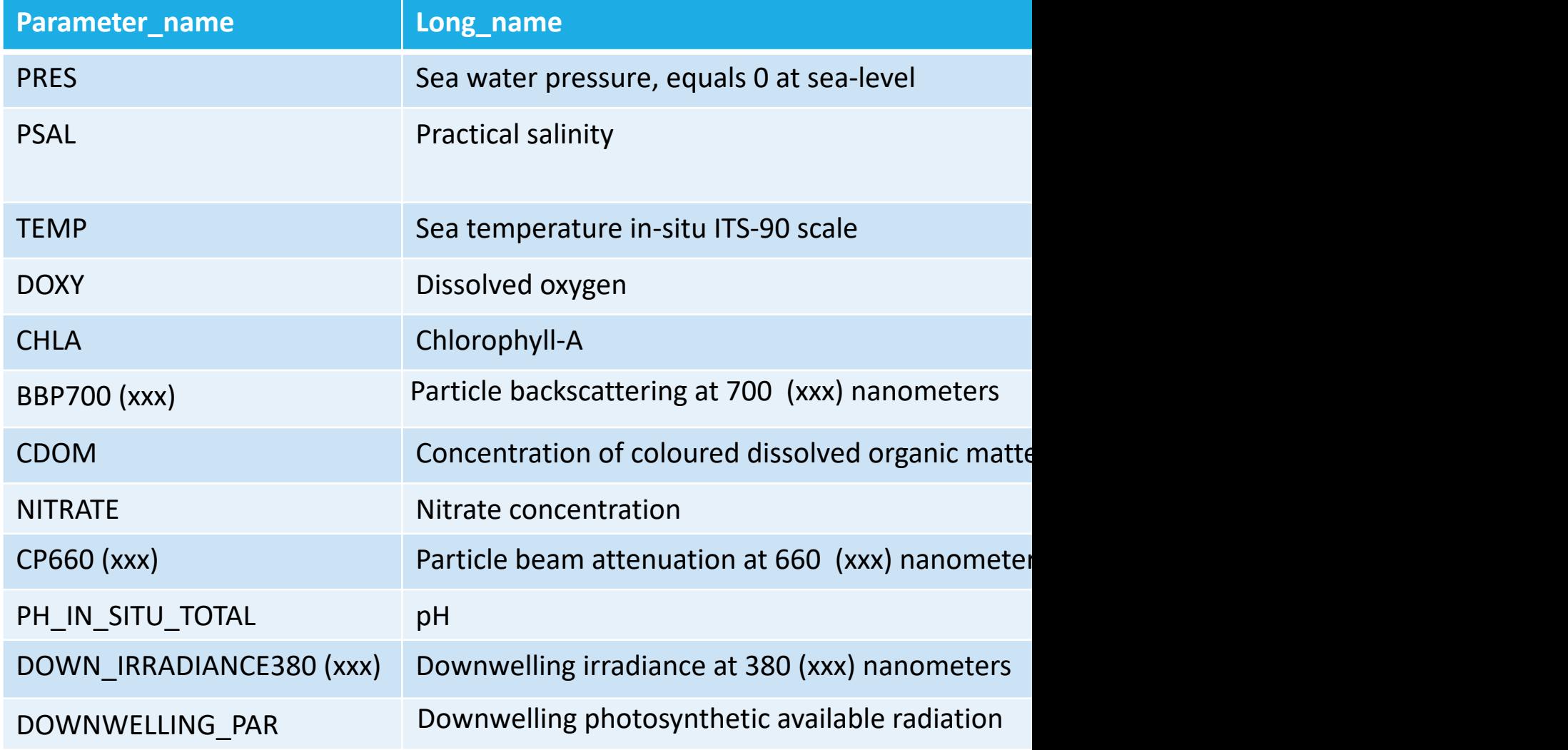

## WORKING with the profile files BR6901032\_002.nc (PRES and all Biogeochemical Variables ), D6901032\_002.nc (PRES, TEMP, PSAL)

- To know the dimensions of the file New York Changes All PROF, N\_PARAM
- o To know how the sensors sample vertical sample vertical SAMPLING SCHEME
- o To know the status of the quality control for every parameter PARAMETER\_DATA\_MODE
- o List of the parameter in the profile STATION\_PARAMETERS
- o The Calibration of every parameters **after the deployment**

SCIENTIFIC CALIB EQUATION SCIENTIFIC CALIB COEFFICIENT SCIENTIFIC\_CALIB\_COMMENT

## WORKING with the traj files 6901032\_BRtraj.nc (PRES and all Biogeochemical Variables), 6901032\_Rtraj.nc (PRES, TEMP, PSAL)

- To know the dimensions of the file Number 2008 Number 2008 Number 2012 Number 2013 Number 2013 Number 2014 Number 2013
- o To know the status of the quality control for every parameter PARAMETER\_DATA\_MODE
- o List of the parameter in the trajectory STATION\_PARAMETERS
- 

o Phase of the float MEASUREMENT CODE

All data outside of the profiles (drift, surface; …) or with timing (profile or outside of profile)

WORKING with the tech files 6901032\_tech.nc (all technical parameters)

# Tables

覗

- o Argo physical parameters list: Core-Argo and B *Climate and Forecast Norm, Sea Data Net reference, units… with Justin Buck (BODC)*
- o Configuration parameter names, BGC-Argo, Ap

*ADMT14, Action 23 :Check the new Bio Argo configuration parameter table, to ensure that all their float types are covered. alongside with Esmee Van Wijk (CSIRO) on the core configuration parameters* 

o Technical parameters names, version 1.0, Ma *interact with Birgit Klein (BSH)* 

## Profiles: PARAMETER fields

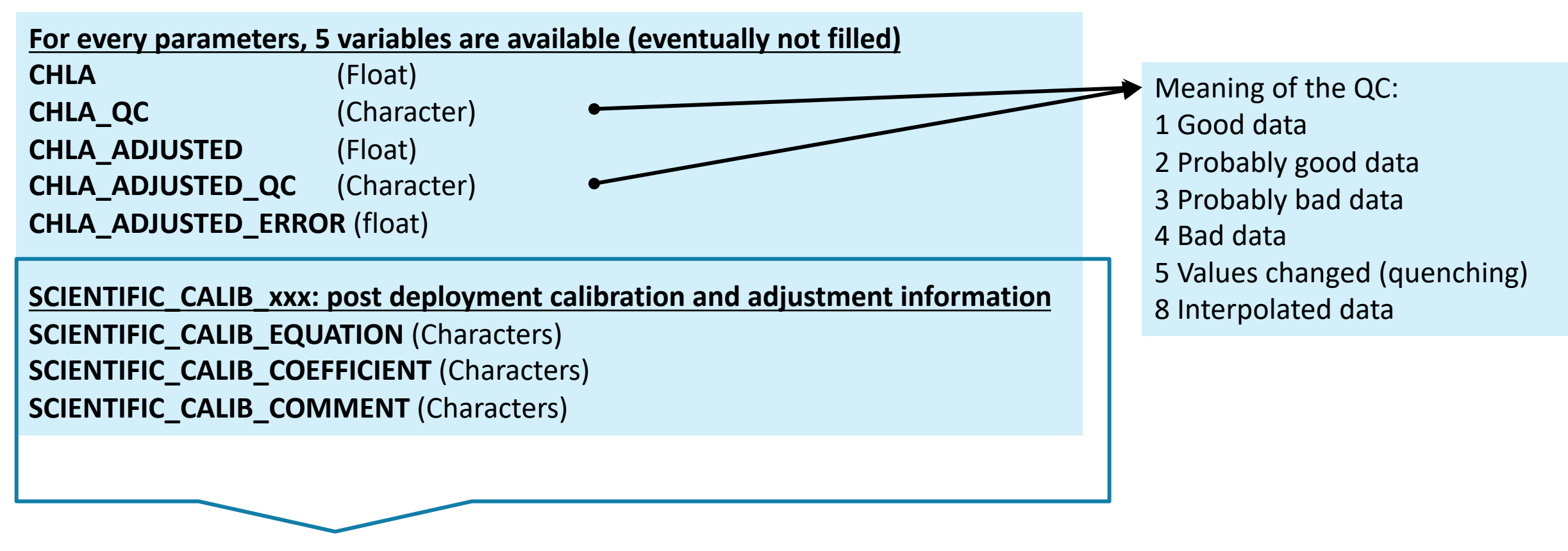

These variables explain how the ADJUSTED PARAMETER was filled

### **RFAI-TIMF** (R-mode)

- Data has been decoded and converted to meaningful values
- Real-time quality control tests applied
- Data is received at the GDACs within 24 h of float surfacing
- Data is assumed acceptable for operational use
- Processing is automatic and does not require human intervention
- Data is not acceptable for direct usage in scientific applications

### **REAL-TIME ADJUSTED** (A-mode)

- Data has been decoded and converted to meaningful values
- Real-time quality control tests applied
- Data is received at the GDACs within 24 h of float surfacing
- Data is assumed acceptable for operational use
- Processing is automatic and does not require human intervention
- Data adjustments (gain, offset, and/or drift) are applied in realtime

*From Bittig et al., 2019, A BGC-Argo guide: Planning, deployment, Mar. Sci.* https://doi.org/10.3389/fmars.2019.00502

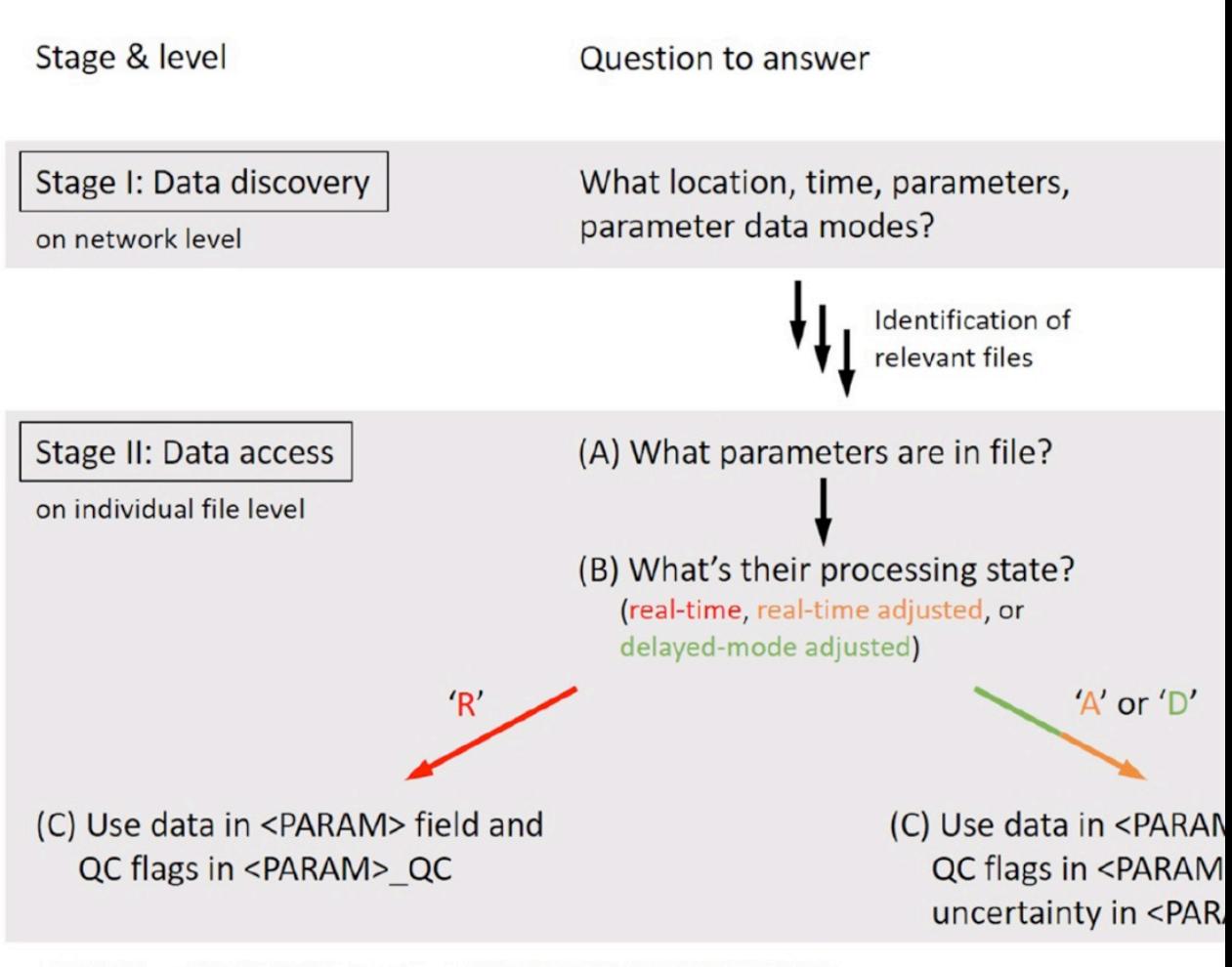

<PARAM> = Parameter name, e.g., DOXY, CHLA, BBP700, NITRATE, ...

FIGURE 7 | Workflow how to discover (stage I) and access BGC-Argo data (stage II). *From Bittig et al., 2019, A BGC-Argo guide: Planning, deployment, Mar. Sci.* https://doi.org/10.3389/fmars.2019.00502

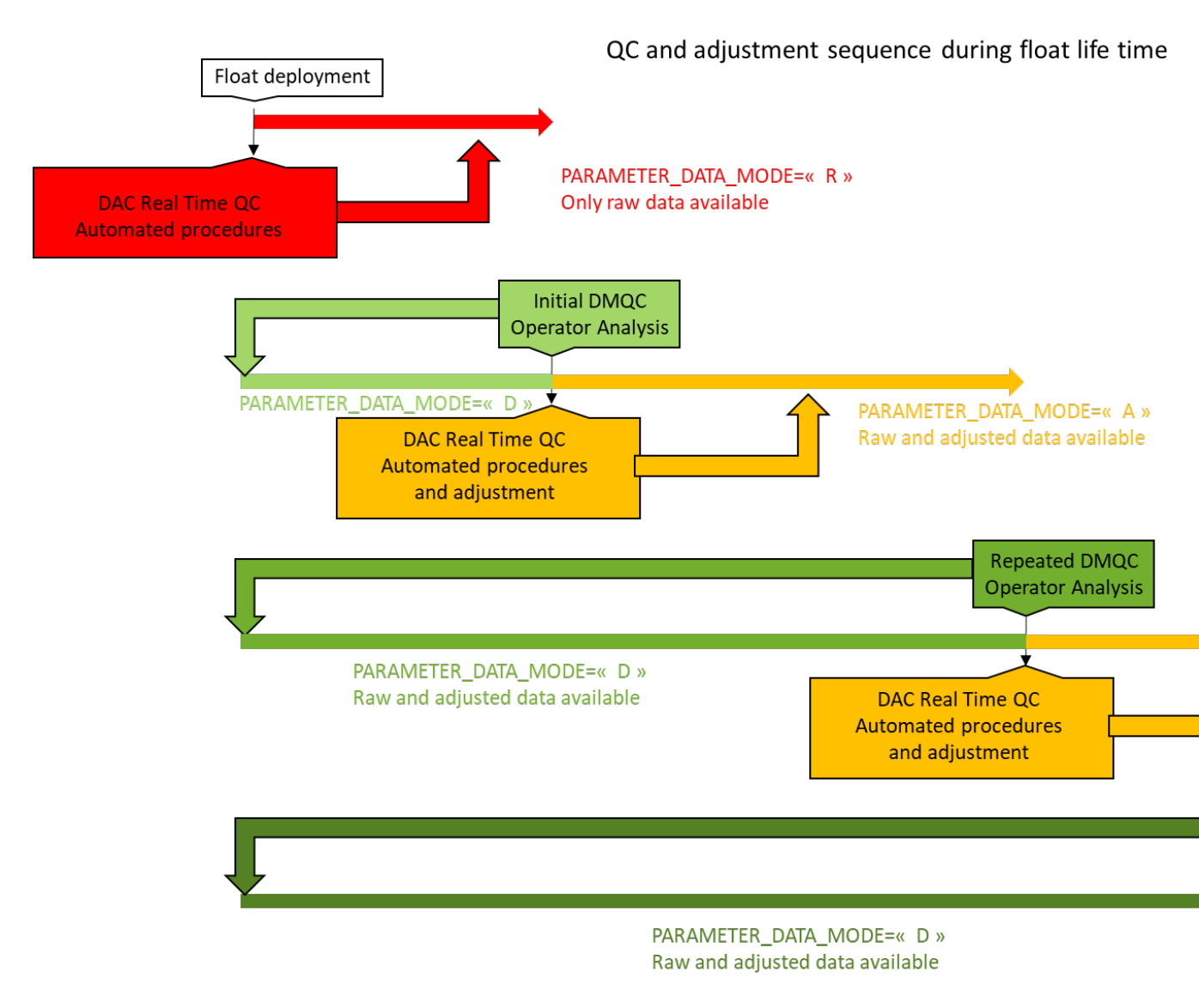

*From Bittig et al., 2019, A BGC-Argo guide: Planning, deployment, Front. Mar. Sci.* https://doi.org/10.3389/fmars.2019.00502

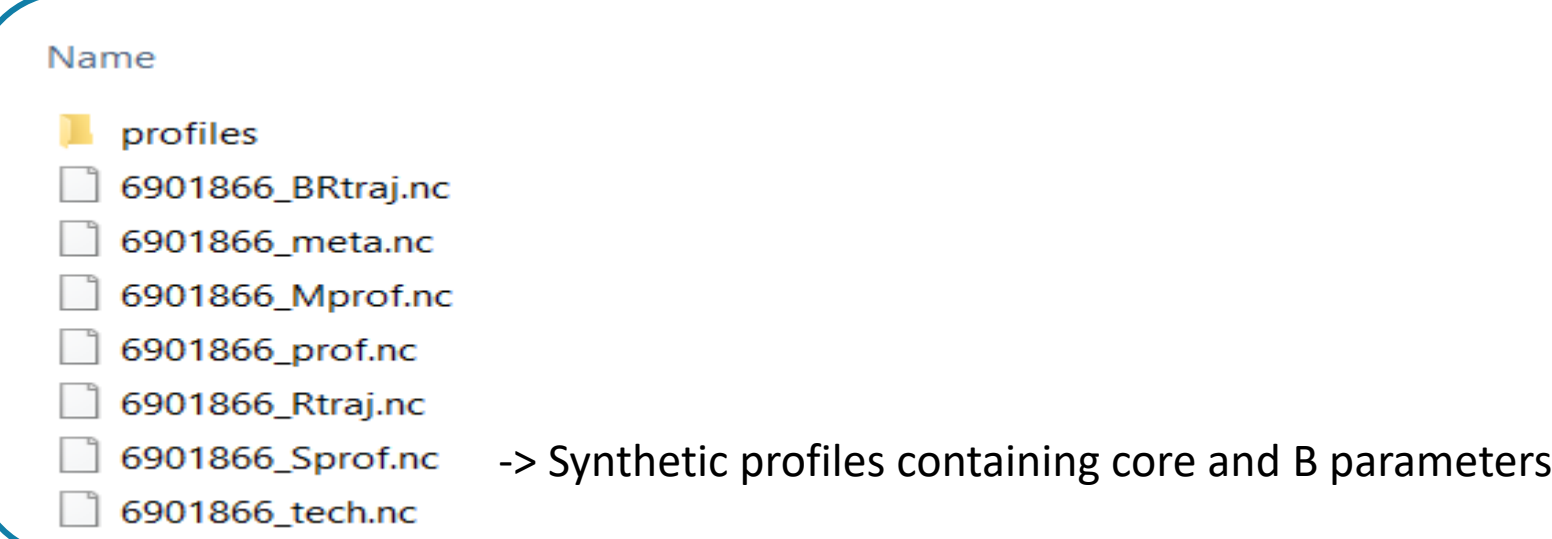

# Working on **G**DAC nc FILES

In profiles directory : SD6901866\_001.nc SR6901866\_001D.nc SR6901866\_002.nc...

#### First character :

- S -> synthetic profile: all c and b Second character
- R -> Real Time
- D -> Delayed Mode 6901866 WMO of the Float 001 -> cycle number Last Character
- D -> Descent profile
	- -> Ascent profile

## "Synthetic" Profiles

- Many Sensors on BGC Floats Rarely (←'never') sampled together
- Made transparent by newer float types; reflected in c- and b-profiles

Real Record – 1 Profile

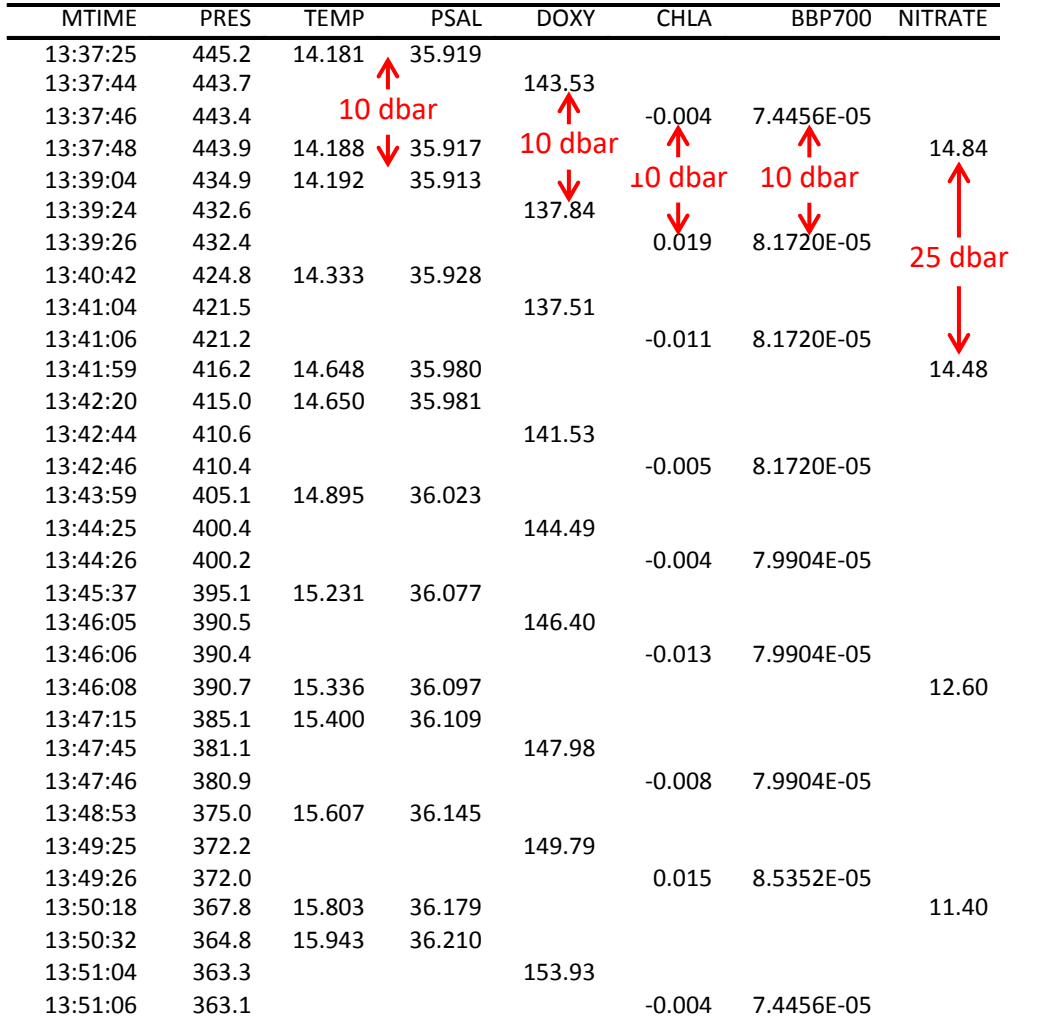

# "Synthetic" Profiles

Real Record – First 20 Profiles

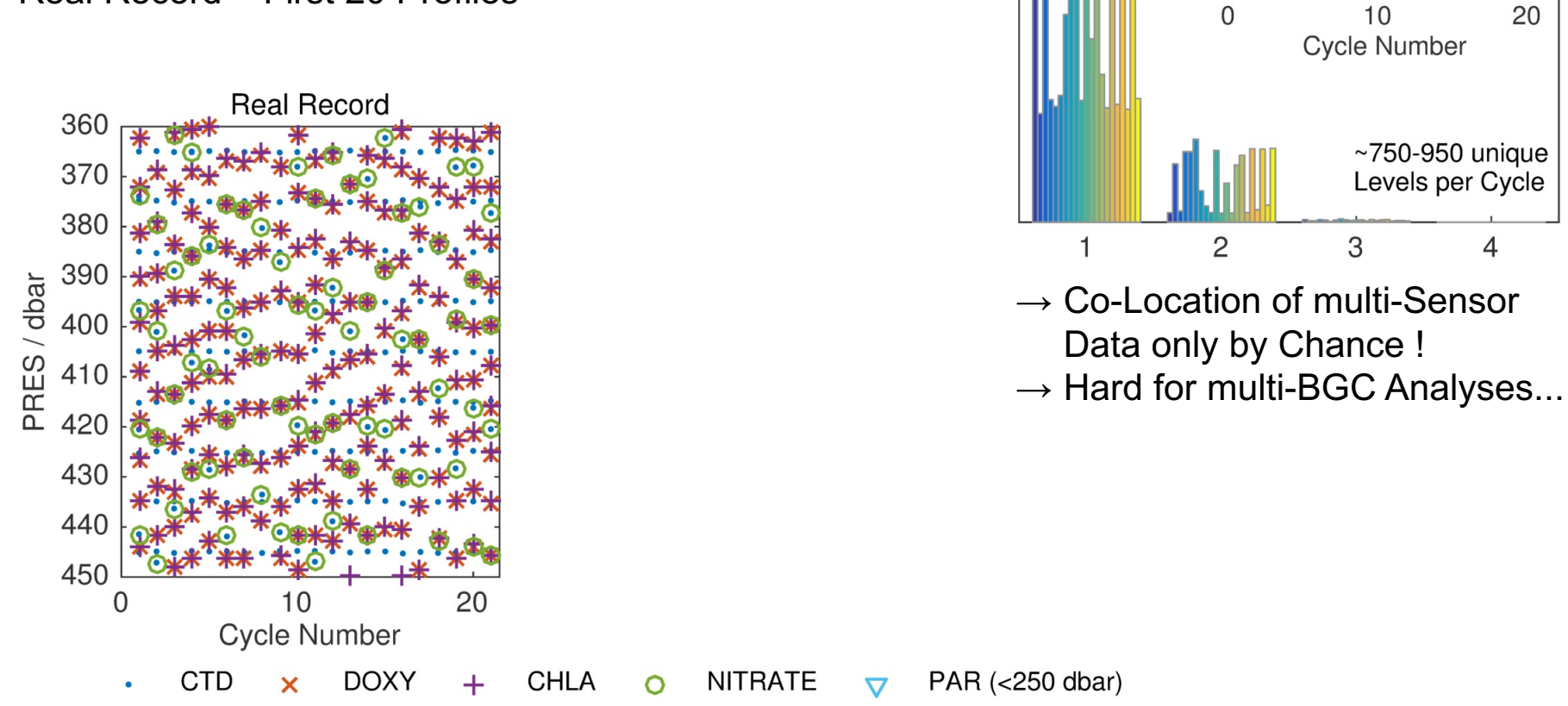

Real Record: # BGC Sensors per Level

Produce 'Synthetic' Profiles by GDACs that

- align BGC without upsampling, displacing too far, or distorting profile shape
- add HR T/S profile back in after BGC alignment to allow combined physical/BGC analyses

# "Synthetic" Profiles

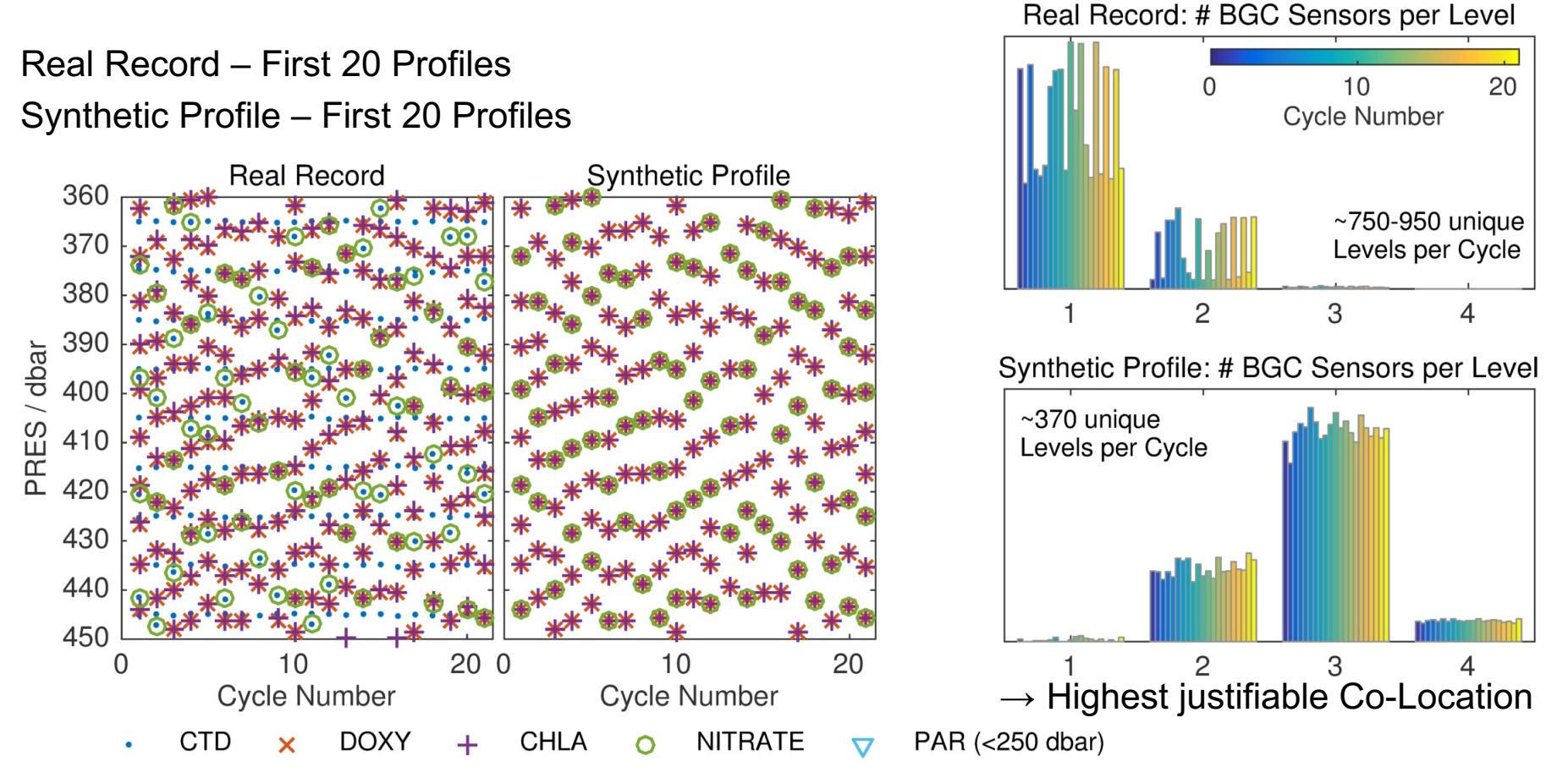

Produce 'Synthetic' Profiles by GDACs that

- align BGC without upsampling, displacing too far, or distorting profile shape
- add HR T/S profile back in after BGC alignment to allow combined physical/BGC analyses

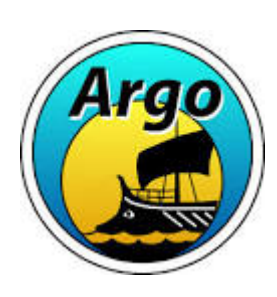

ARGO DATA MANAGEMENT http://www.argodatamgt.org/ *Argo user's manual, QC documents, technical and configuration parameters*

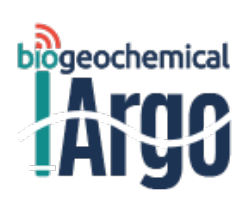

BGC-Argo [http://www.bi](http://jcommops.org)ogeochemical-argo.org/ *Meeting presentations, interactive BGC-Argo Map*

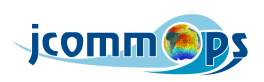

AIC - JCOMMOPS http://www.jcommops.org/ *Maps, Metadata ….*

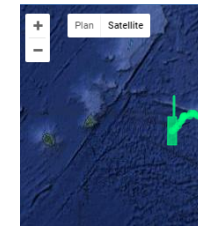

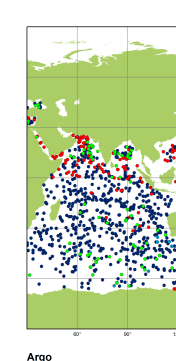

Diffusion list : argo-bio@jcommops.org

*Web Sites and diffusion Lists*